# HOW TO DEPLOY JAVA APPLICATION ON GOOGLE APP ENGINE

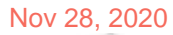

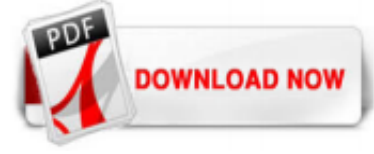

# [How To Deploy Java Application On Google App Engine](http://fawjournal.com/how-to-deploy-java-application-on-google-app-engine.pdf)

Cloud Build does not have permission to deploy Java 8 apps by default, so you need to give permission before you can deploy apps. Setting up the Maven build tool (recommended) To deploy your app...

#### [How to Create and Deploy a Java Web App to Google App Engine](http://fawjournal.com/how-to-deploy-java-application-on-google-app-engine.pdf)

The Google App Engine provides two Java environments: ... Now, let's build and deploy the application using the appengine maven plugin: mvn clean package appengine:deploy -P cloud-gcp. After deployment we can view or tail log files: # view gcloud app logs read # tail gcloud app logs tail. Now, let's verify that our application is working by adding a book: http POST https://baeldung-spring-boot ...

#### [java - How redeploy application on Google App Engine ...](http://fawjournal.com/how-to-deploy-java-application-on-google-app-engine.pdf)

Let's say that you have decided to use Google App Engine Standard for your new service, which is written in some JVM-based language (Kotlin, Java, …) and after some fiddling, it is now happily ...

#### [Deploying to App Engine | Cloud Build Documentation ...](http://fawjournal.com/how-to-deploy-java-application-on-google-app-engine.pdf)

I have created java web application using struts2 in tomcat server in eclipse. I wanted to deploy it in Google App Engine after created it. so I installed google app engine plugin for eclipse and convert the project for deplyoing on Google App Engine using below method. right click on the project. Google ->App Engine Settings

#### [Google App Engine for Java - Tutorial](http://fawjournal.com/how-to-deploy-java-application-on-google-app-engine.pdf)

Deploying the app to App Engine. To upload the guestbook app, run the following command from within the appengine-guestbook-python directory of your application where the app.yaml and index.yaml files are located: gcloud app deploy app.yaml index.yaml Optional flags:

#### [Deploy a Spring Boot Application to App Engine Java 11](http://fawjournal.com/how-to-deploy-java-application-on-google-app-engine.pdf)

On the right-hand side specify the Google App Engine Deployment settings and click OK. The name of the configuration appears on the main toolbar, click to start deploying. Note that the IntelliJ IDEA might ask for your Google Account password. IntelliJ IDEA displays the progress of deployment in the Application Servers tool window.

#### [How to deploy an app on Google App Engine | CAPSiDE | NTT](http://fawjournal.com/how-to-deploy-java-application-on-google-app-engine.pdf)

We choose Java 1.8 because this is the supported Java version for the standard environment and our aim is to use this same application for deployment to the standard environment without any changes. We add a HelloController which prints a Hello Google App Engine welcome message and the host where our application is running:

Go to the File menu and select New Project. In the Java Web category select Web Application. Fill in the name and location details for your project. On the Server and Settings screen select Google App Engine for the server.

#### [Google App Engine for Java Developers - Google Docs](http://fawjournal.com/how-to-deploy-java-application-on-google-app-engine.pdf)

Learn how to deploy JEE applications in Google Compute Engine (IaaS offering) and Google App Engine (PaaS offering) in this tutorial by Ram Kulkarni, a software developer with over two decades of experience developing enterprise applications. Deploying in Google Cloud In this section, you will see how to deploy JEE applications in Google Compute Engine (IaaS offering) and Google App Engine ...

#### [Google App Engine for Java, Part 1: Rev it up!](http://fawjournal.com/how-to-deploy-java-application-on-google-app-engine.pdf)

unable to deploy the application on google app engine : appengine-web.xml does not contain a <threadsafe> element Showing 1-3 of 3 messages . unable to deploy the application on google app engine : appengine-web.xml does not contain a <threadsafe> element: Suhail Gupta via StackOverflow: 5/28/12 12:24 AM: When i click to deploy the application on google app engine in netbeans ,these are the ...

The Google Plugin for Eclipse allows you to easily create and deploy Google App Engine (GAE) applications. It can be installed from an update site just like any other Eclipse plugin. In Eclipse, select Help > Install New Software... to open up Install dialog. Click Add... button. Enter an update site in the Location field specific to your Eclipse version. You can get the details here. Click OK ...

#### [Deploy To Google App Engine - Codeship](http://fawjournal.com/how-to-deploy-java-application-on-google-app-engine.pdf)

Developing the application In Eclipse, create a new GAE project by clicking File > New > Web Application Project, or the New Web Application Project button under the Google Services and Deployment Tools menu. Enter a project name and a package name. Deselect Use Google Web Toolkit.

#### [App Dev - Deploying the Application into App Engine ...](http://fawjournal.com/how-to-deploy-java-application-on-google-app-engine.pdf)

If you deploy your application to App Engine, the sign in page will require users to sign in to a Google Account in order to access the application. Store data in the datastore Overview. The datastore service available to the App Engine Java runtime is the same service available to the Python runtime.

# [Google app engine Java hello world example using Eclipse ...](http://fawjournal.com/how-to-deploy-java-application-on-google-app-engine.pdf)

Of course, that works with Google's carefully prepared tutorial repository and app, but it leaves out a lot of stuff you need to do to get an existing Django app ready for deployment on App Engine.

# [Google App Engine Gets Full Java 8 Support | ProgrammableWeb](http://fawjournal.com/how-to-deploy-java-application-on-google-app-engine.pdf)

#### [7 Steps to create Java Web Application With Google App ...](http://fawjournal.com/how-to-deploy-java-application-on-google-app-engine.pdf)

Google App Engine applications are easy to create, maintain, and scale as your traffic and data storage needs change. With App Engine, there are no servers to manage. You simply upload your application and it's ready to go. App Engine applications automatically scale based on incoming traffic. App Engine natively supports load balancing, microservices, authorization, SQL and NoSQL databases ...

#### [Create and deploy "Hello World" Java Web Application for ...](http://fawjournal.com/how-to-deploy-java-application-on-google-app-engine.pdf)

Google App Engine applications can be written in the Java, Python, Go or PHP programming languages. This tutorial covers Java. If you would prefer to use Python, Go or PHP to build your applications, see the Python, Go or PHP guides. What you'll learn. In this tutorial, you will learn how to do the following: Use Apache Maven to easily create an App Engine project with required layout and ...

#### [Google App Engine for Java Developers](http://fawjournal.com/how-to-deploy-java-application-on-google-app-engine.pdf)

Deploy a Spring Boot Java app to Kubernetes on Google Kubernetes Engine Kubernetes is an open source project, which can run in many different environments, from laptops to high-availability multi-node clusters, from public clouds to on-premise deployments, and from virtual machine (VM) instances to bare metal.

#### [Deploy Spring Boot App to GCP App Engine - DZone Cloud](http://fawjournal.com/how-to-deploy-java-application-on-google-app-engine.pdf)

App Engine supports both Java and Python runtime environments and SDKs, with each environment supporting standard protocols and technologies for web application development. This book focuses on the Java runtime. Google App Engine as a platform is designed for scalability, robustness, and performance. App Engine allows you to build applications ...

#### [How To Deploy A Simple Flask App On Google App Engine In ...](http://fawjournal.com/how-to-deploy-java-application-on-google-app-engine.pdf)

Java platform is extremely successful in building robust and high performance web applications. Platform independence is one of the strength of Java engine and Helicon Zoo now provides a convenient way to deploy and run Java web applications on Windows platform with Microsoft IIS.

#### [GitHub - GoogleCloudPlatform/appengine-plugins-core: A ...](http://fawjournal.com/how-to-deploy-java-application-on-google-app-engine.pdf)

#### [Deploying Ratpack Applications to Google Cloud AppEngine](http://fawjournal.com/how-to-deploy-java-application-on-google-app-engine.pdf)

I have created an app-engine app where in I am loading properties files using Spring based configuration and using it in as "\${app.id}". When I run my app, all properties are getting loaded properly and my program works like charm

but when I deploy the same application in Google App-Engine, I noticed that properties are not getting loaded and am getting null pointer exception.

# [Episode 1 : Google App Engine Java — Development Setup ...](http://fawjournal.com/how-to-deploy-java-application-on-google-app-engine.pdf)

You can now run commands like mvn package appengine:deploy in the root folder of your Java application.. Goals and Configuration. Please see the USER GUIDE for a full list of supported goals and configuration options.. USER\_GUIDE for app.yaml based projects; USER\_GUIDE for appengine-web.xml based projects; Reference Documentation. App Engine Standard Environment:

# [Deploying a Python Flask Web Application to App Engine ...](http://fawjournal.com/how-to-deploy-java-application-on-google-app-engine.pdf)

Install a 3 node YugabyteDB cluster on Google Kubernetes Engine (GKE) Deploy the Hasura GraphQL Engine on GKE Stand up Hasura's "realtime-location-tracking" app locally and connect to ...

# [Red Heap: Host a Soap Web Service on Google App Engine ...](http://fawjournal.com/how-to-deploy-java-application-on-google-app-engine.pdf)

Java Version: 1.8.0\_131; Eclipse doesn't realise when a spring boot application is started. Expected result: eclipse shows the project as started. Actual result: eclipse shows the project as starting. However you can navigate to endpoints and see the application running correctly. And the application logs indicate that the server has started.

# [Deploying a React-based application on Google Cloud ...](http://fawjournal.com/how-to-deploy-java-application-on-google-app-engine.pdf)

To get started finding How To Deploy Java Application On Google App Engine File Type Pdf , you are right to find our website which has a comprehensive collection of manuals listed. Our library is the biggest of these that have literally hundreds of thousands of different products represented. Home | Contact | DMCA. 29 Comments Comment. Jenny Martins. Finally I get this ebook, thanks for all ...

# How To Deploy Java Application On Google App Engine

The most popular ebook you must read is How To Deploy Java Application On Google App Engine. I am sure you will love the How To Deploy Java Application On Google App Engine. You can download it to your laptop through easy steps.

How To Deploy Java Application On Google App Engine

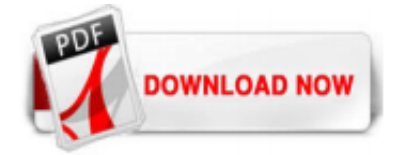

 $1/1$